# Messaging Overview

### E-mail & Light Mail

Use E-mail and Light Mail for messaging on handset.

### ■E-mail

Exchange messages with E-mail compatible WILLCOM handsets, other mobiles, PCs, etc. Attach images, or create messages with decorative effects (Decorative Mail).

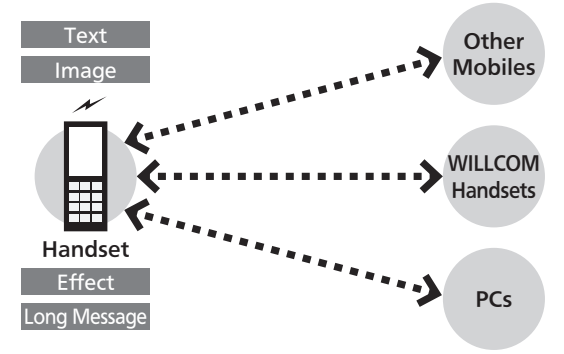

- . WILLCOM Mail Server stores sent/received E-mail messages before delivering them to recipient devices.
- To use E-mail, perform **online sign-up (P.1-15)** to obtain a mail address beforehand.

### ■Light Mail

Exchange short messages with Light Mail compatible WILLCOM handsets.

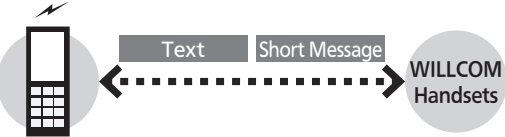

#### Handset

. Light Mail messages are directly exchanged between handsets using handset numbers as addresses; cannot be received when handset is off/out-of-range.

### When Using Messaging (or Internet) for the First Time

Perform online sign-up to obtain WILLCOM mail address beforehand. For details, see P.1-15.

. Online sign-up also establishes access to CLUB AIR-EDGE (Internet connection point).

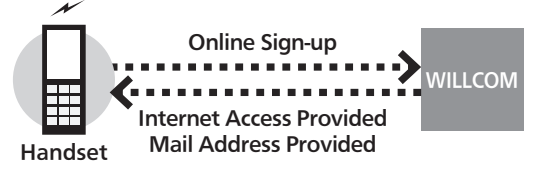

### Internet Mail Supported

Send/reply to Internet mail on handset.

- . ISP subscription is required.
- . Internet mail may be unavailable on handset or contract may need to be changed to use it. For details, contact your ISP.

#### Connection Points

For messaging, access the Internet via CLUB AIR-EDGE (Internet connection point provided by WILLCOM) or via network of a private ISP, in your office, etc. For details, contact WILLCOM Service Center.

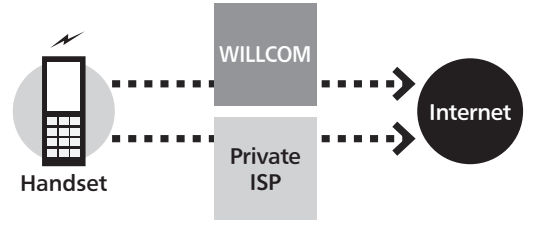

## Sending E-mail

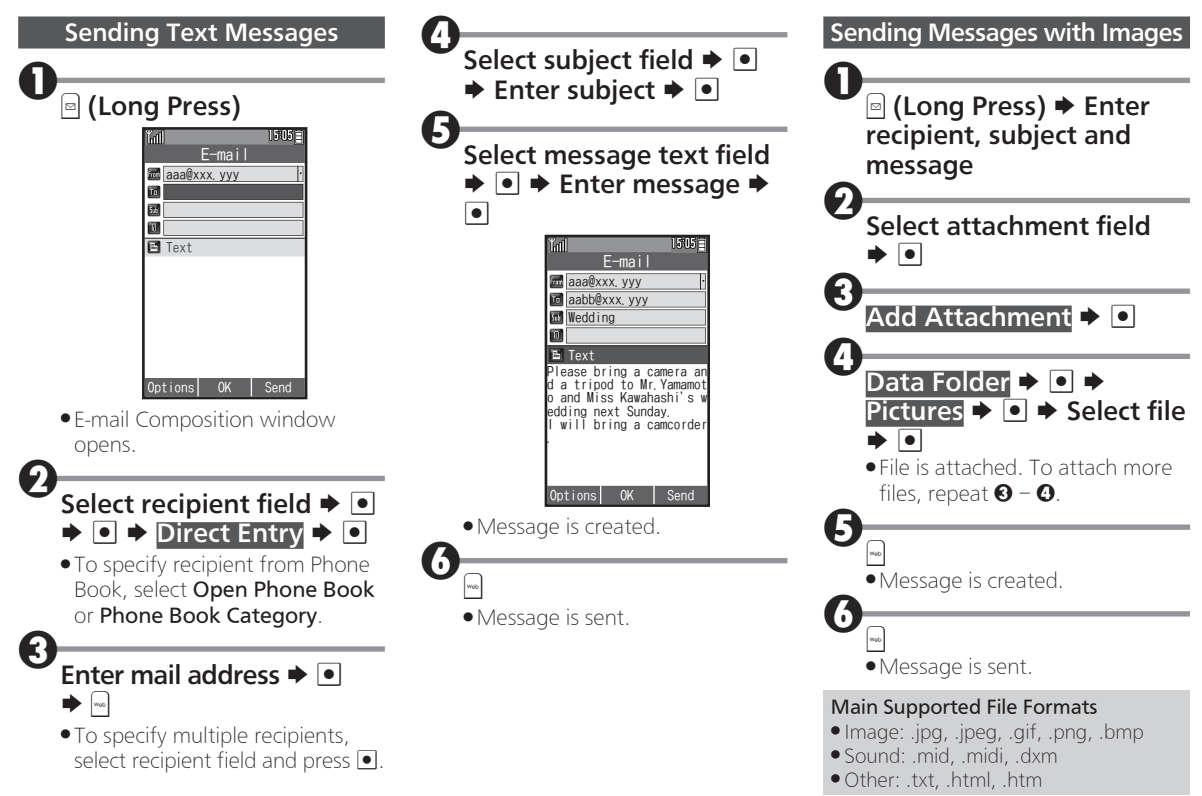

# Sending Light Mail

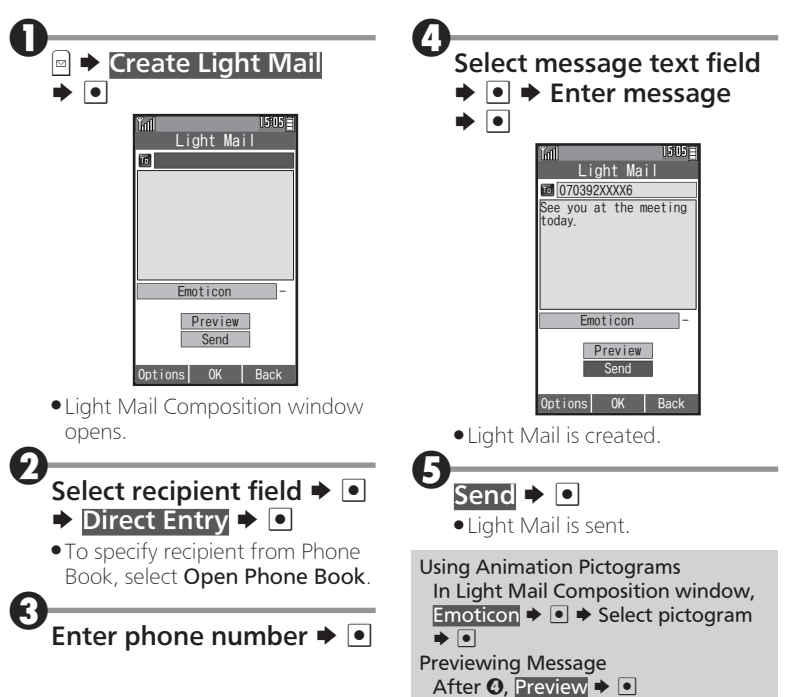

## Opening Messages

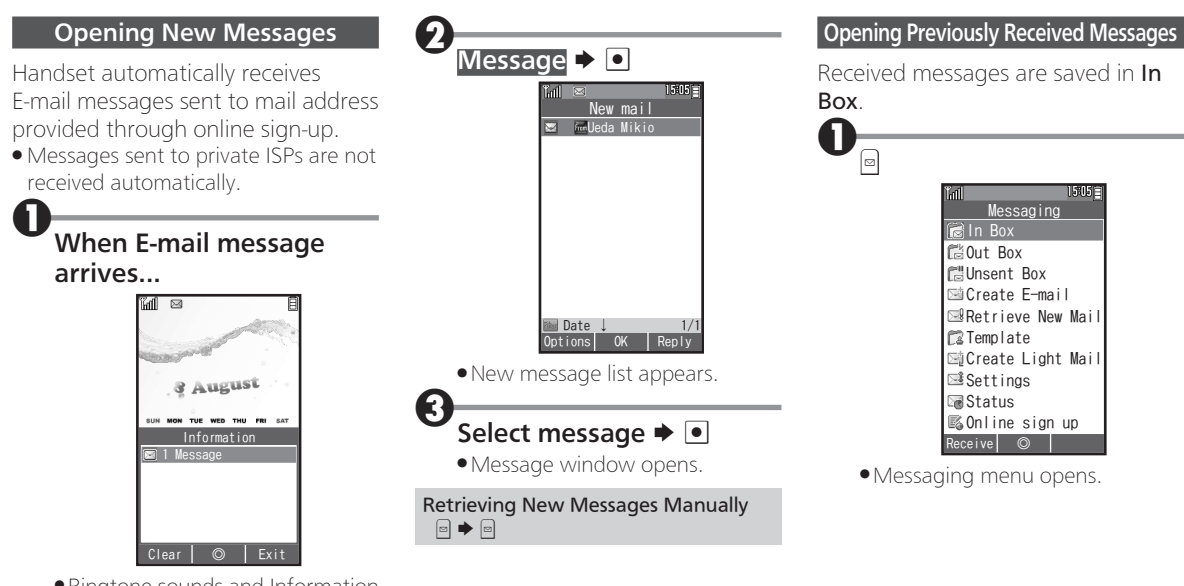

. Ringtone sounds and Information window opens. ( $\boxtimes$  appears.)

#### Opening Messages

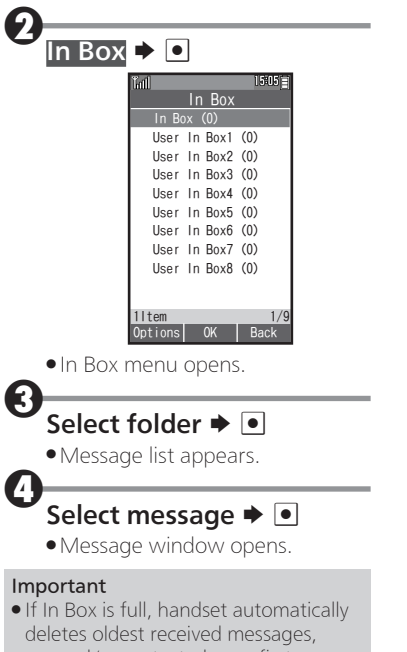

opened/unprotected ones first.

# Replying to/Forwarding Messages

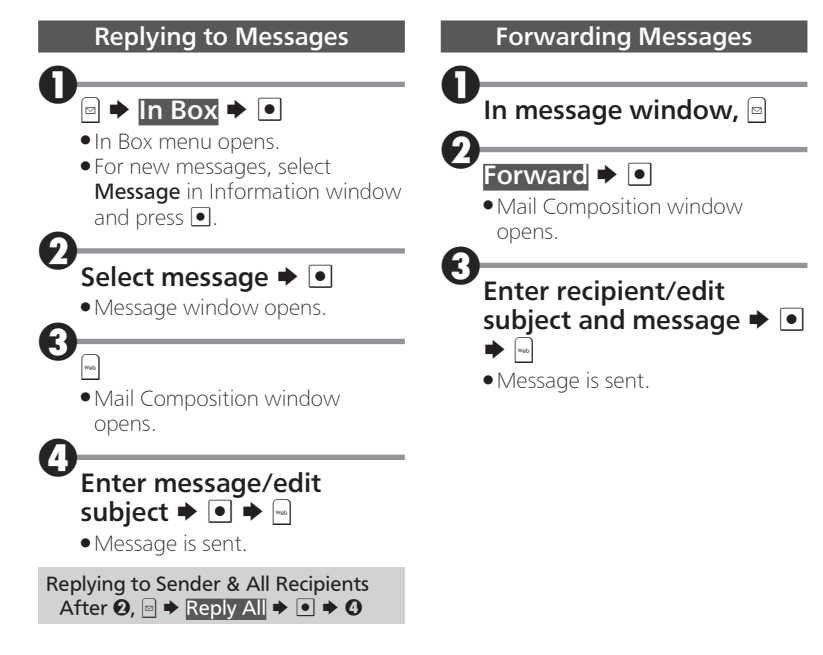

### Managing Messages

Messages are organized in Boxes by type. Delete/protect messages, edit drafts, and more.

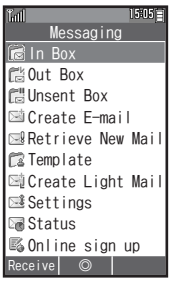

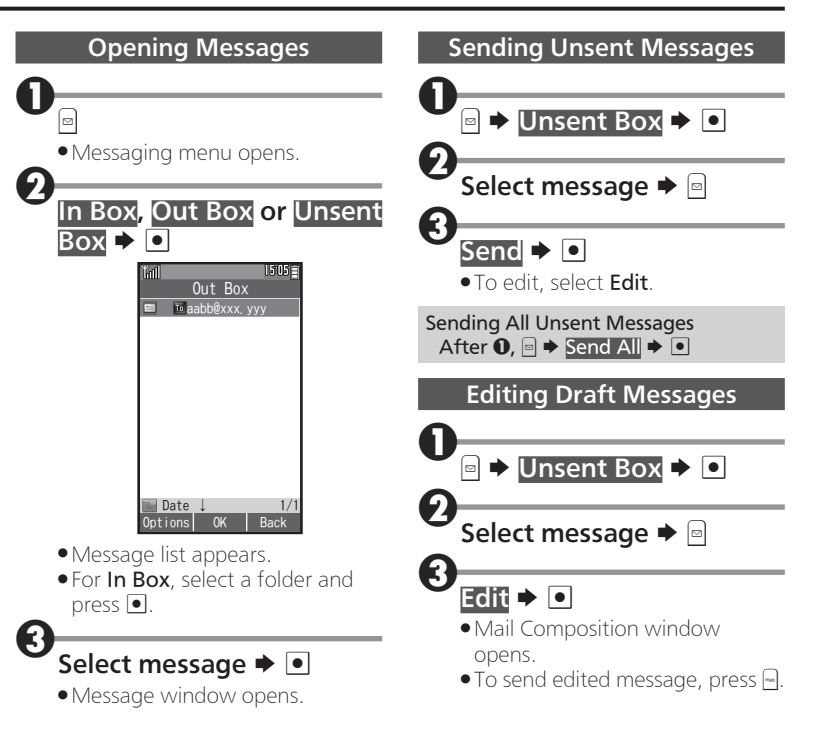

#### Managing Messages

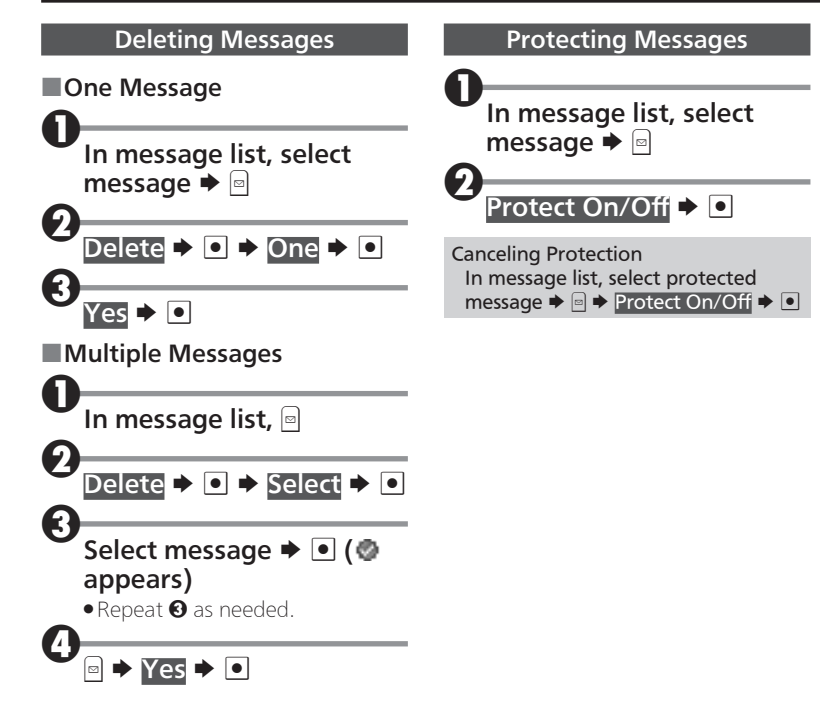